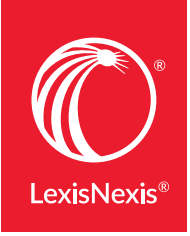

# USING SEARCH COMMANDS AND CONNECTORS AT LEXIS ADVANCE®

Lexis Advance® lets you use advanced search commands. If you're comfortable using search commands and connectors—! and \* to truncate words and  $W/n$ , OR, AND,  $\&$ , etc., to connect search words and phrases—you can use these special commands to develop Lexis Advance searches. Here's what you need to know:

### LEXIS ADVANCE AUTOMATICALLY INTERPRETS **SEARCH COMMANDS**

Just enter your words and commands in the Lexis Advance Red Search Box, e.g., ENTER: drone and commercial W/10 deliver!. Commands are not case-sensitive, i.e., enter AND, And or and.

#### Broaden W/n connectors

While a Lexis Advance search ignores certain "noise words" added to your search, it counts all words in results documents for the purpose of determining proximity. So broaden your W/n connector. In other words, consider W/10 instead of W/5. For W/p and W/s, consider W/75 or W/25 respectively.

#### SEARCH LEXIS® WEB SEPARATELY

Only the AND and & connectors work. The other commands do not operate in web documents.

#### LET THE ADVANCED SEARCH HELP YOU

For help selecting connectors, select the **Advanced** Search link above the Red Search Box to access Advanced Search forms, which provide fields that help you use the right connector.

#### When more than one connector is used …

Lexis Advance acts on the connectors in this order:

- OR
- Proximity connectors (W/n, /p, near/n, etc. See next page.) from the smallest to the largest number value
- AND (You can use & instead of AND, except in legal phrases.)
- AND NOT or BUT NOT

For example, you ENTER: *bankrupt! /25 discharg! AND student OR college OR education! /5 loan.*

First, Lexis Advance creates a unit of student OR college OR education!. Next Lexis Advance joins *loan* with *student OR college OR education!* to create a unit. Then *bankrupt! /25 discharg!* is joined to create a second unit. Finally AND (or &) operates last, joining the two created units.

#### Common legal phrases

The Lexis Advance service automatically recognizes many common legal phrases, e.g., *limited liability partnership, summary judgment,* and *search and seizure.* However, if you want to be sure any phrase you're searching is recognized, enclose it in quotation marks, i.e., ENTER: "*right to work*."

## Here's an overview of Lexis Advance commands and connectors and how they work:

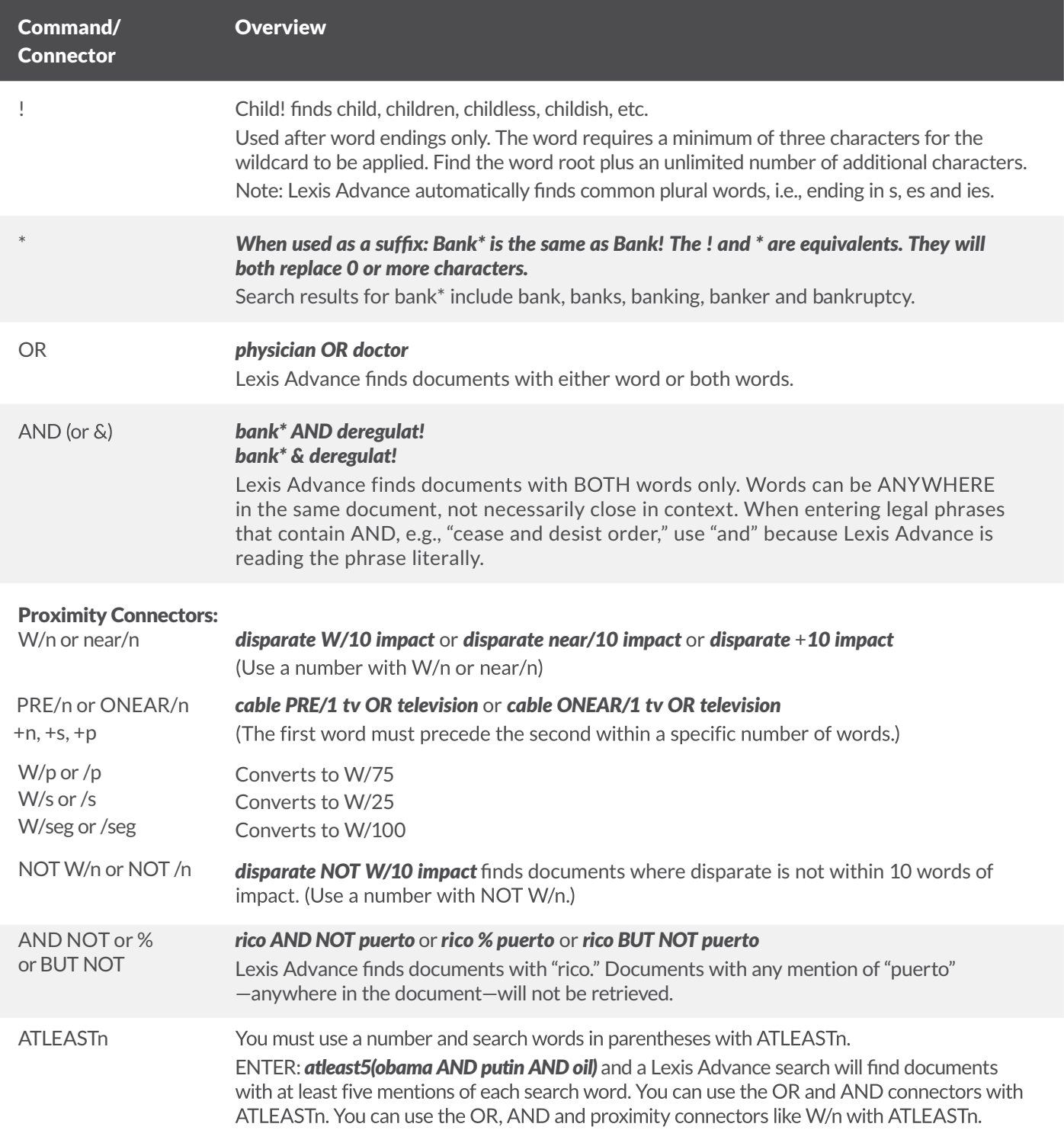

*Get more tips for using Lexis Advance*  [LEXISNEXIS.COM/ADVANCESUPPOR](http://www.lexisnexis.com/en-us/support/lexis-advance/default.page)T

*Talk to a LexisNexis® Customer Support representative live support virtually 24/7* 800-543-6862

*Sign in* [LEXISADVANCE.COM](http://www.lexisadvance.com)

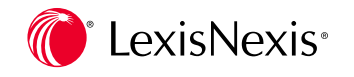